# **SEFRAM 4415 FUNCTION GENERATOR**

**OPERATING MANUAL**

# **Safety Summary**

The following safety precautions apply to both operating and maintenance personnel and must be observed during all phases of operation, service, and repair of this instrument. Before applying power, follow the installation instructions and become familiar with the operating instructions for this instrument.

Failure to comply with these precautions or with specific warnings elsewhere in this manual violates safety standards of design, manufacture, and intended use of the instrument. SEFRAM assumes no liability for a customer's failure to comply with these requirements. This is a Safety Class I instrument.

# **GROUND THE INSTRUMENT**

To minimize shock hazard, the instrument chassis and cabinet must be connected to an electrical ground. This instrument is grounded through the ground conductor of the supplied, three-conductor ac power cable. The power cable must be plugged into an approved three-conductor electrical outlet. Do not alter the ground connection. Without the protective ground connection, all accessible conductive parts (including control knobs) can render an electric shock. The power jack and mating plug of the power cable meet IEC safety standards.

# **DO NOT OPERATE IN AN EXPLOSIVE ATMOSPHERE**

Do not operate the instrument in the presence of flammable gases or fumes. Operation of any electrical instrument in such an environment constitutes a definite safety hazard.

# **KEEP AWAY FROM LIVE CIRCUITS**

Instrument covers must not be removed by operating personnel. Component replacement and internal adjustments must be made by qualified maintenance personnel. Disconnect the power cord before removing the instrument covers and replacing components. Under certain conditions, even with the power cable removed, dangerous voltages may exist. To avoid injuries, always disconnect power and discharge circuits before touching them.

# **DO NOT SERVICE OR ADJUST ALONE**

Do not attempt any internal service or adjustment unless another person, capable of rendering first aid and resuscitation, is present.

# **DO NOT SUBSTITUTE PARTS OR MODIFY THE INSTRUMENT**

Do not install substitute parts or perform any unauthorized modifications to this instrument. Return the instrument to TEXIO for service and repair to ensure that safety features are maintained.

# **WARNINGS AND CAUTIONS**

**WARNING** and **CAUTION** statements, such as the following examples, denote a hazard and appear throughout this manual. Follow all instructions contained in these statements.

A **WARNING** statement calls attention to an operating procedure, practice, or condition, which, if not followed correctly, could result in injury or death to personnel.

A **CAUTION** statement calls attention to an operating procedure, practice, or condition, which, if not followed correctly, could result in damage to or destruction of part or all of the product.

**WARNING: Do not alter the ground connection. Without the protective ground connection, all accessible conductive parts (including control knobs) can render an electric shock. The power jack and mating plug of the power cable meet IEC safety standards.**

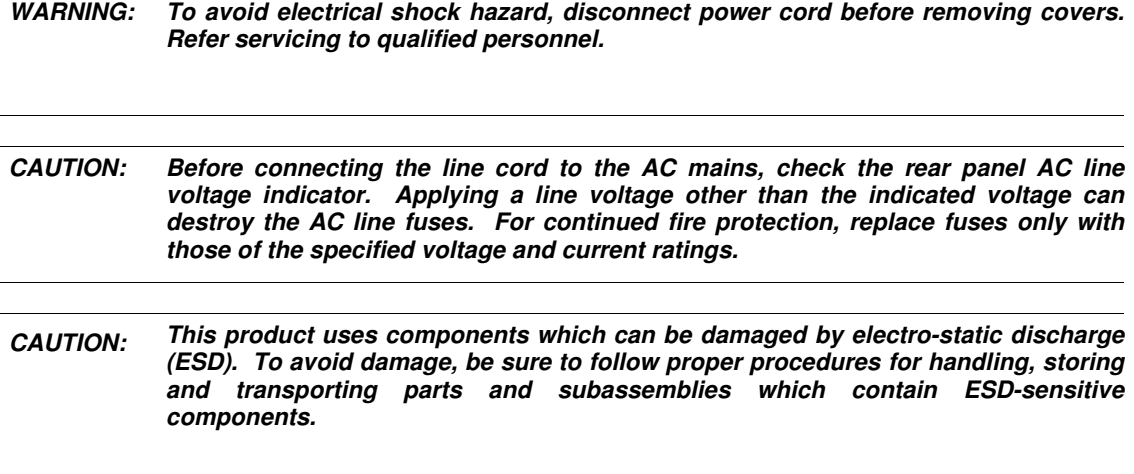

# **Contents**

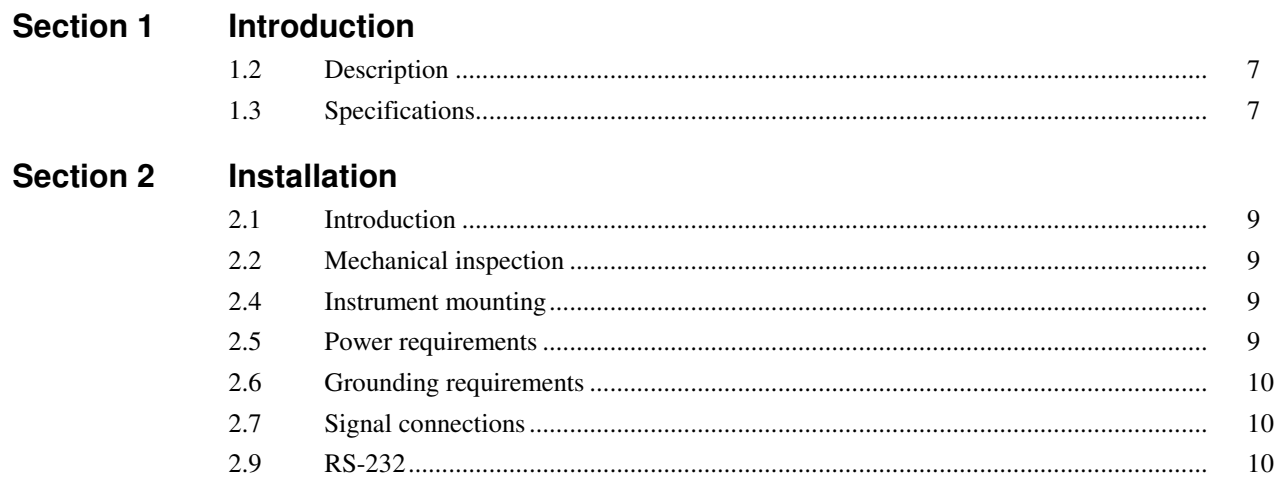

#### **Section 3 Operating Instructions**

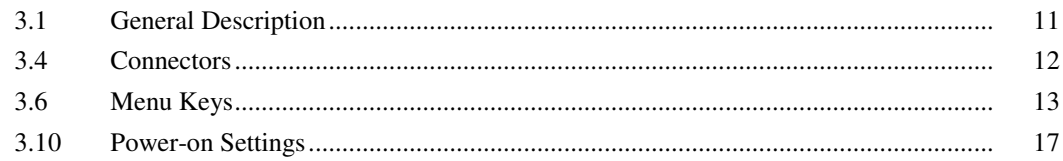

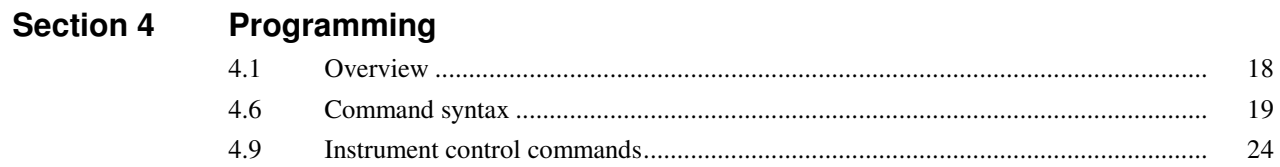

# Section 1  **Introduction**

#### **1.1 Introduction**

This manual contains information required to operate, program and test the SEFRAM 4415 - DDS Function Generator. This section covers the instrument general description, instrument specifications and characteristics.

#### **1.2 Description**

The SEFRAM 4415 is a versatile high performance Function generator that generates Sine, Square and Triangle signals. Waveforms can be output in continuous, triggered, gated or burst mode. AM and FM modulation combined with versatile Sweep capabilities make the unit suitable for a wide range of applications. The instrument can be remotely operated via the RS232 interface bus and it is SCPI compatible.

# **1.3 SEFRAM 4415 - SPECIFICATIONS**

# **FREQUENCY CHARACTERISTICS (STANDARD WAVEFORMS)**

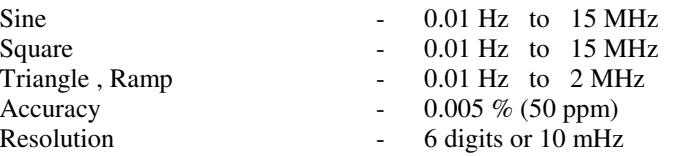

# **OUTPUT CHARACTERISTICS**

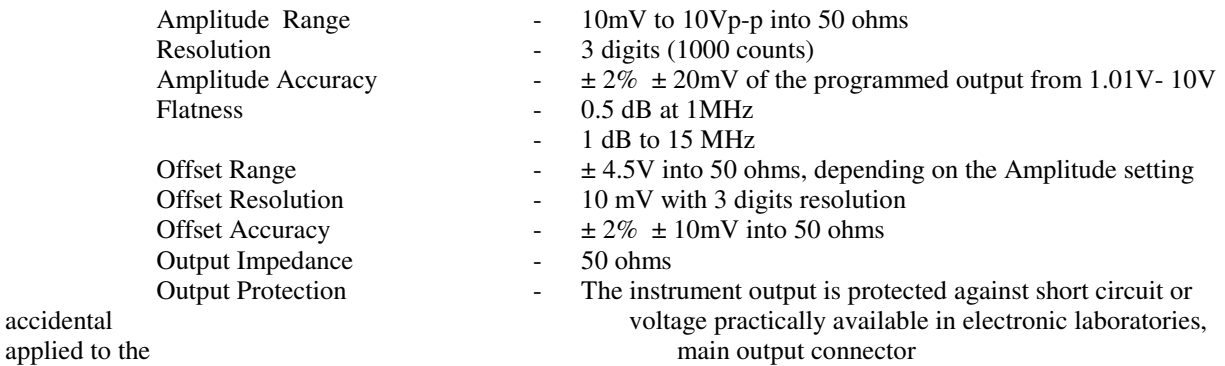

#### **WAVEFORM CHARACTERISTICS**

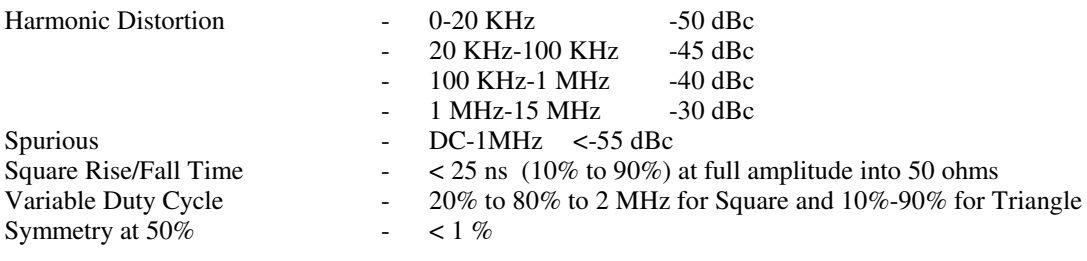

# **OPERATING MODES**

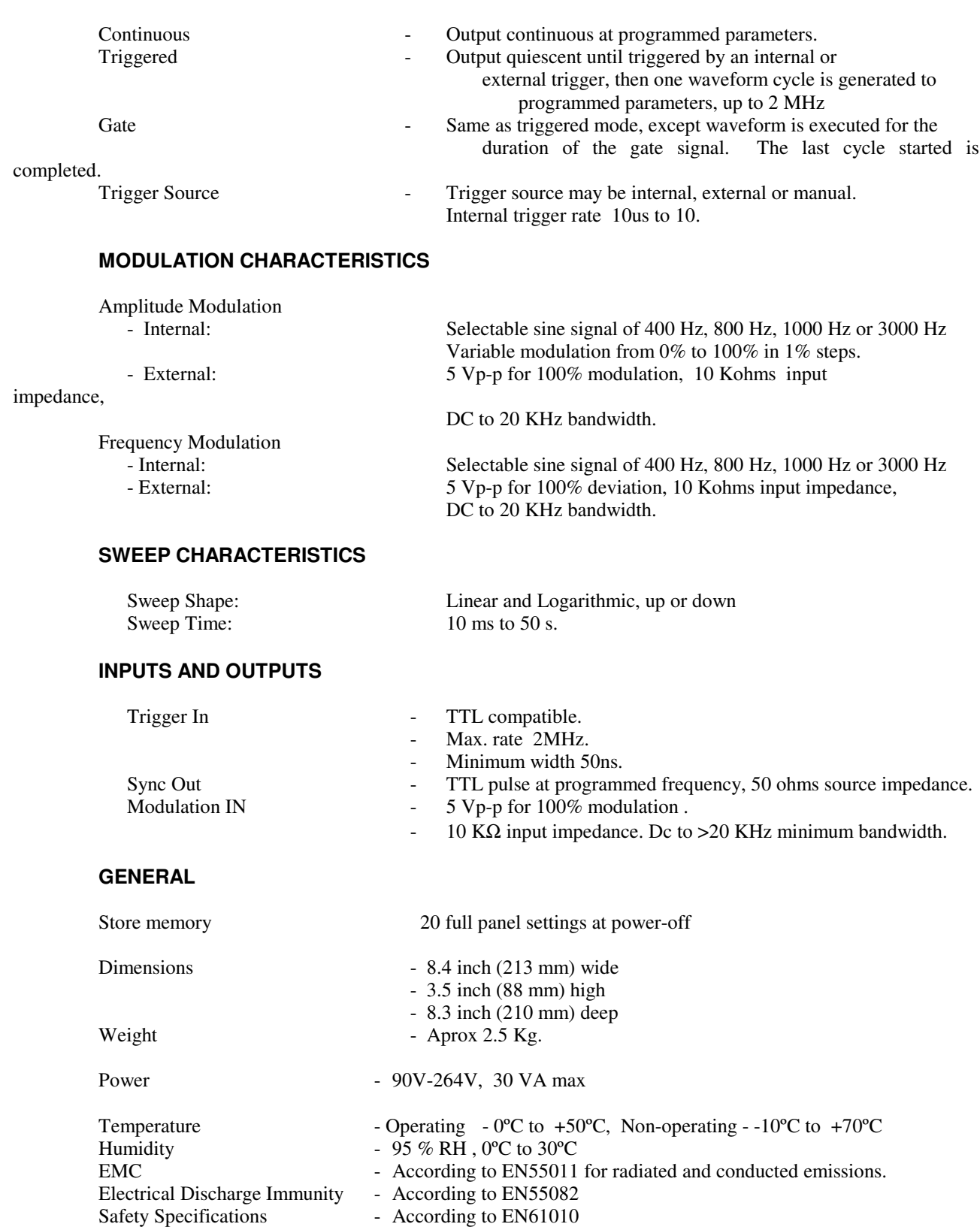

# **NOTE**

Specifications are verified according to the performance check procedures in the technical manual. Specifications not verified in the manual are either explanatory notes or general performance characteristics

only.

# **Section 2 Installation**

# **2.1 Introduction**

This section contains installation information, power requirements, initial inspection and signal connections for SEFRAM 4415 - Function Generator.

#### **2.2 Mechanical Inspection**

This instrument was carefully inspected before shipment. Upon receipt inspect the instrument for damage that might have occurred in transit. If there is damage due to shipping, file a claim with the carrier who transported the unit. The shipping and packing material should be saved if reshipment is required. If the original container is not to be used, then use a heavy carton box. Wrap the unit with plastic and place cardboard strips across the face for protection. Use packing material around all sides of the container and seal it with tape bands. Mark the box "FRAGILE".

#### **2.3 Initial Inspection**

After the mechanical inspection, verify the contents of the shipment (accessories and installed options). If the contents are incomplete, or if the instrument does not pass the specification acceptance tests, notify the local service center.

### **2.4 Instrument Mounting**

The SEFRAM 4415 - Function Generator is intended for bench use. The instrument includes a front feet tilt mechanism for optimum panel viewing angle. The instrument does not require special cooling when operated within conventional temperature limits. The unit can be installed in a closed rack or test station if proper air flow is assured for removing about 15 W of power dissipation.

#### **2.5 Power Requirements**

The SEFRAM 4415 can be operated from any source of 90V to 264V AC, frequency from 48Hz to 66Hz. The maximum power consumption is 30 VA. Use a slow blow fuse UL/CSA approved of 1A as indicated on the rear panel of the instrument.

The instrument power fuse is located in the AC input plug. To access the fuse, first disconnect the power cord and then remove the fuse cartridge.

#### **2.6 Grounding Requirements**

For the safety of operating personnel, the instrument must be grounded. The central pin on the AC plug grounds the instrument when properly connected to the ground wire and plugged into proper receptacle.

# **WARNING**

TO AVOID PERSONAL INJURY DUE TO SHOCK, THE THIRD WIRE EARTH GROUND MUST BE CONTINUOUS TO THE POWER OUTLET. BEFORE CONNECTION TO THE POWER OUTLET, EXAMINE ALL CABLES AND CONNECTIONS BETWEEN THE UNIT AND THE FACILITY POWER FOR A CONTINUOUS EARTH GROUND PATH. THE POWER CABLE MUST MEET IEC SAFETY STANDARDS.

#### **2.7 Signal Connections**

Use RG58U 50 Ohm or equivalent coaxial cables for all input and output signals to and from the instrument.

#### **2.8 RS-232 Connection**

The rear panel RS-232 connector is a standard DB-9 male connector configured as a DCE:

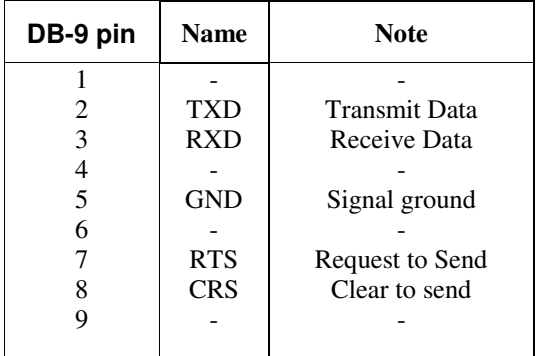

### **2.9 RS-232 Configuration**

The instrument use 8 data bits, 1 stop bit, no parity and baud rate of 19200.

# **Section 3**

# **Operating Instructions**

### **3.1 General Description**

This section describes the displays, controls and connectors of the SEFRAM 4415 - Function Generator. All controls for the instrument local operation are located on the front panel. The connectors are located on both front and rear panels.

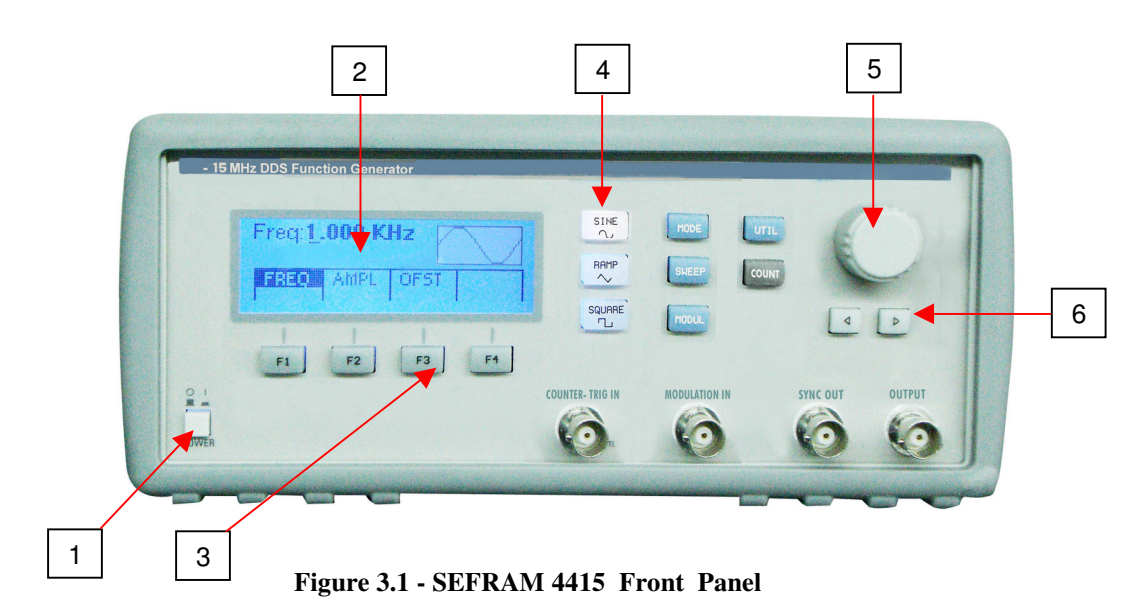

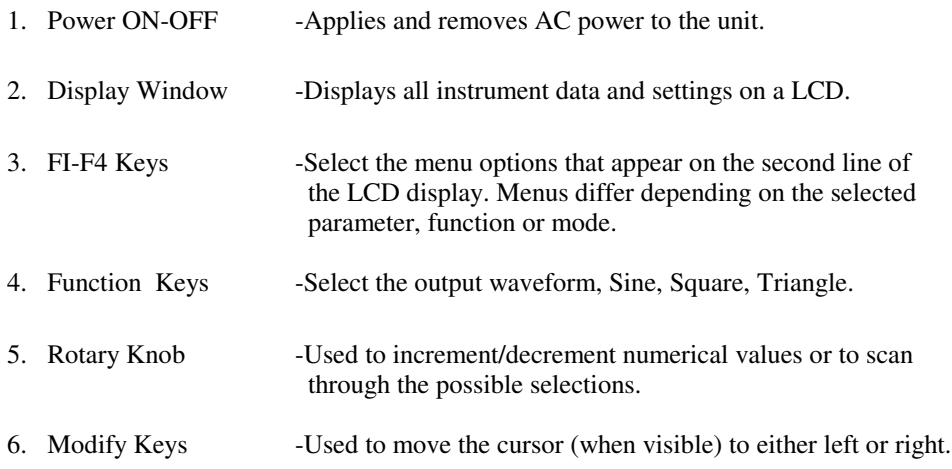

#### **3.2 Display Window**

The SEFRAM 4415 has a graphic LCD display that can display up to 124 x 32 dots. When you power-on the unit the SINE is selected and its current settings appear in the display. The bottom displays a menu that corresponds to the function, parameter or mode displayed selected.

#### **3.3 Front Panel Controls**

The front-panel controls select, display, and change parameter, function, and mode settings. Use the rotary input knob and the cursor movement keys to enter data into the waveform generator.

To change a setting:

- 1. Press the key that leads to a required item.
- 2. Move cursor using cursor keys to the appropriate position in the numeric field (if applicable).
- 3. Use the rotary input to change the value of the displayed item. Changes take effect immediately.

The following subsections describe the function of each front panel key and connector.

#### **3.4 Connectors**

The function generator has all BNC connectors on the front panel where you can connect coaxial cables. These coaxial cables serve as carrier lines for input and output signals delivered to and from the function generator.

#### **Output Connector**

Use this connector to transfer the main output signal from the function generator.

#### **Trig In Connector**

Use this connector to apply an external trigger or gate signal, depending on the waveform generator setting, to the generator. This connector is also the input to the build-in counter, activated by pressing the COUNT pushbutton.

#### **Sync Out Connector**

Use this connector to output a positive TTL sync pulse generated at each waveform cycle.

#### **Modulation In Connector**

5V p-p signal for 100% modulation, 10Kohms input impedance with DC - >20 KHz bandwidth.

#### **3.5 Output Connections**

The waveform generator output circuits operate as a 50 ohms voltage source working into a 50 ohms load. At higher frequencies, non terminated or improperly terminated output cause aberrations on the output waveform. In addition, loads less than 50 ohms reduce the waveform amplitude, while loads more than 50 ohms increase waveform amplitude.

Excessive distortion or aberrations caused by improper termination are less noticeable at lower frequencies, especially with sine and triangle waveforms. To ensure waveform integrity, follow these precautions:

- 1. Use good quality 50 ohms coaxial cable and connectors.
- 2. Make all connections tight and as short as possible.

3. Use good quality attenuators if it is necessary to reduce waveform amplitudes applied to sensitive circuits.

4. Use termination or impedance-matching devices to avoid reflections.

5. Ensure that attenuators and terminations have adequate power handling capabilities.

If there is a DC voltage across the output load, use a coupling capacitor in series with the load. The time constant of the coupling capacitor and load must be long enough to maintain pulse flatness.

#### **Impedance Matching**

If the waveform generator is driving a high impedance, such as the 1 Mohm input impedance (paralleled by a stated capacitance) of an oscilloscope vertical input, connect the transmission line to a 50 ohms attenuator, a 50 ohms termination and to the oscilloscope input. The attenuator isolates the input capacitance of the device and terminates the waveform generator properly.

### **3.6 MENU Keys**

These keys select the main menus for displaying or changing a parameter, function or mode.

#### **3.6.1 WAVEFORM Keys**

The keys select the waveform output and displays the waveform parameter menu (frequency, amplitude and offset).

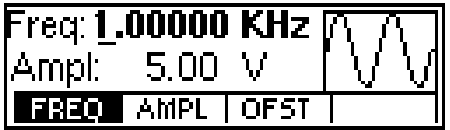

#### *Sine Menu*

- **F1: FREQ** (Frequency) Selects and displays the frequency. Change the frequency setting using the cursor keys and the rotary knob.
- **F2: AMPL** Selects the Amplitude parameter.
- **F3:OFST** -Selects the Offset parameter. Change the offset by using the cursor keys and rotary knob. If a certain setting cannot be produced, the waveform generator will display a "Setting Conflict" message.

#### **Amplitude and Offset Interaction:**

Amplitude and offset settings interact and are bound by hardware restrictions. In order to obtain the desired waveform the following amplitude and offset hardware limitations must be considered:

The offset voltage has three ranges as follows:

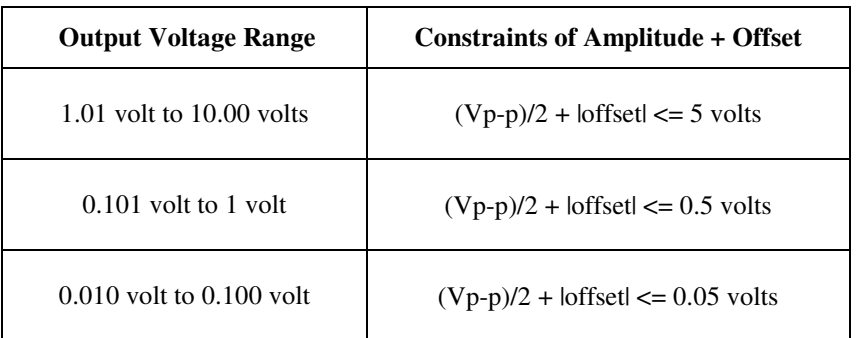

**F4:SYM** - When the Square or Triangle waveforms are selected, the SYMMETRY is available. Change the symmetry by using the cursor keys and rotary knob. If a certain setting cannot be produced, the waveform generator will display a warning message.

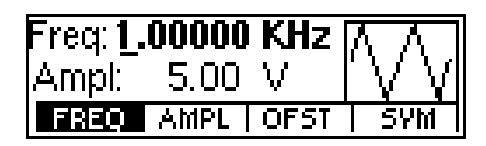

*Triangle Menu*

#### **3.6.2 MODE Key**

Selects the output mode: CONT (Continuous), TRIG (Triggered) and GATE (Gated).

To select the output mode, press MODE, then press the function key that corresponds to the desired Mode menu option, as shown:

|              |        | Freq: 1.00000 KHz $\boxdot$ |  |
|--------------|--------|-----------------------------|--|
| lAmpl:-      | -5.00. | w                           |  |
| LCONT   TRIG |        | l GATE.                     |  |

 *Mode Menu*

**F1: CONT** - (Continuous) - Selects continuous output.

**F2: TRIG -** (Triggered) - Triggers one output cycle of the selected waveform for each trigger event.

**F3: GATE** - (Gated) - Triggers output cycles as long as the trigger source asserts the gate signal.

After selecting the TRIG , GATE or BURST menu, the trigger source menu is available:

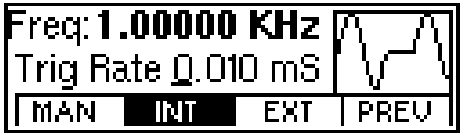

 *Trigger Menu*

- **F1: MAN** Selects manual as the trigger source. To trigger the waveform generator, press this MAN TRIG again.
- **F2: INT** Selects the internal trigger generator as the trigger source. Change the internal trigger rate displayed with the rotary input knob.
- **F3: EXT** Selects the external trigger signal as the trigger source. The trigger source is supplied through the TRIG IN connector.
- **F4: PREV** Returns to the previous menu.

**3.6.3 UTILITY Key**

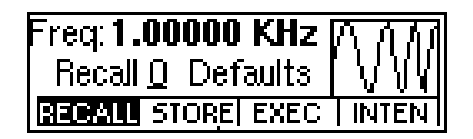

 *Utility Menu*

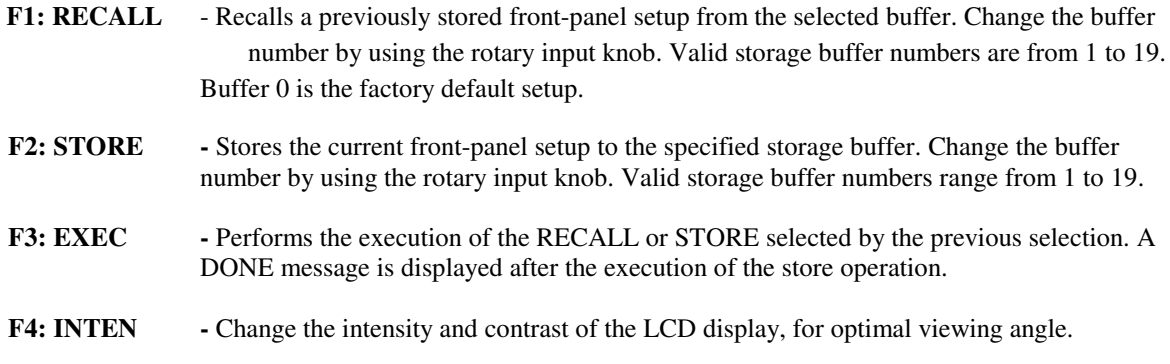

#### **3.6.4 SWEEP Key**

Selects the Sweep Mode and allows the entering of sweep parameters as Sweep Start, Stop and Rate. To select the sweep mode, press SWEEP, then press the function key that corresponds to the desired Sweep menu option, as shown:

| Freq:Lin Sweep |       |   |  |
|----------------|-------|---|--|
| (Ampl: i       | 5 N O | V |  |
| OEE            |       |   |  |

 *Sweep Menu*

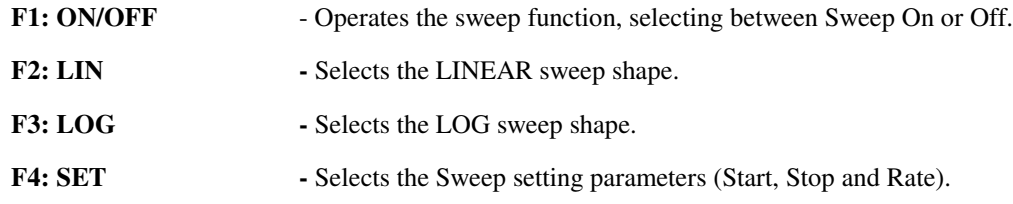

### **3.6.5 MODULATION Key**

Selects the Modulation mode **AM** or **FM** .

To select the output mode, press MODUL key, then press the function key that corresponds to the desired menu option, as shown:

| Freq: <b>1.00000 KHz</b> $\mathbb F$ |     |  |  |  |  |
|--------------------------------------|-----|--|--|--|--|
| 4 mnr                                | 5.C |  |  |  |  |
| u us                                 |     |  |  |  |  |

 *Modulation Menu*

If the **AM** is selected, the following menu is available:

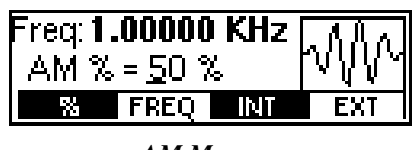

 *AM Menu*

**F1:** % **-** Selects the modulation depth (from 0 to 100%).

**F2: FREQ -** Selects the modulation frequency, from the available list of 400 Hz, 800 HZ, 1000 Hz

or 3000 Hz.

**F3-F4: INT/EXT -** Selects and enables the external modulation by an external signal applied to the

Modulation In connector.

If the **FM** is selected, the following menu is available:

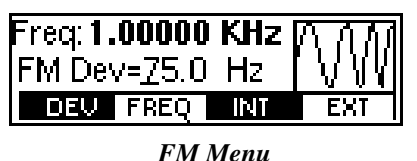

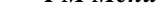

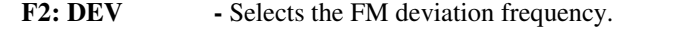

**F3: FREQ - -** Selects the modulation frequency, from the available list of 400 Hz, 800 HZ, 1000 Hz or 3000 Hz.

**F3-F4: INT/EXT -** Selects and enables the external modulation by an external signal applied to the Modulation In connector.

# **3.6.6 COUNTER Key**

By pressing this key, the build-in Frequency counter is enabled and the frequency of the signal connected

to the TRIG IN connector is displayed. The counter is auto ranging with up to 8 digits resolution.

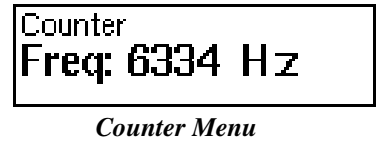

#### **3.7 Cursor Movement Keys**

Use these keys to move the cursor (when visible) either left or right. They are used in conjunction with the rotary input knob to set the step size of the rotary input knob.

#### **3.8 Rotary Input Knob**

Use this knob to increase and decrease numeric values or to scroll through a list. The cursor indicates the loworder position of the displayed value which changes when you rotate the knob (for straight numeric entries only). For other types of data, the whole value changes when you rotate the knob.

#### **3.9 Power-On Settings**

At power-on, the waveform generator performs a diagnostic self-test procedure to check itself for errors. If it find an error, and error code and text appear in the display window. Other error codes appear when you enter and invalid front-panel setting.

When the waveform generator finishes the diagnostic self-test routine, it enters the local state (LOGS) and assumes power-on default settings. Table 3-2 lists the factory default settings.

#### *Table 3-2 Power-on Default Settings*

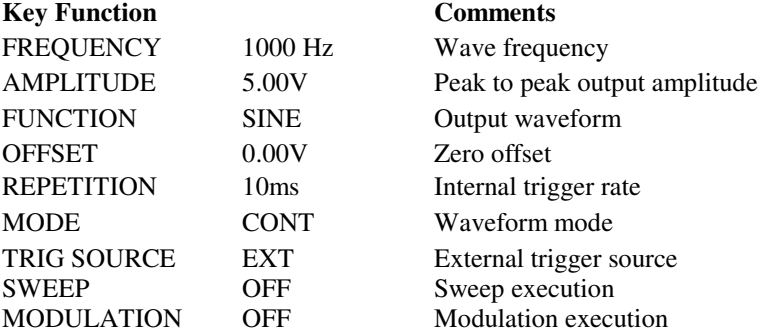

#### **3.10 Memory**

The waveform generator uses a Nonvolatile FLASH for storing the front panel settings.

Up to 20 front panel settings are stored. Recall 0 is the factory default settings.

Because it is impossible to 100% guarantee against loss of stored data, you should maintain a record of the data stored in memory so that you can manually restore such data, if necessary.

# **Section 4**

# **Programming**

#### **4.1 Overview**

This section provides detailed information on programming the SEFRAM 4415 via the RS-232 interface.

#### **4.2 Device States**

The device may be in one of the two possible states described below.

#### **4.2.1 Local State (LOCS)**

In the LOCS the device may be operated from the front panel.

#### **4.2.2 Remote State (REMS)**

In the REMS the device may be operated from the RS232 interface. Actuating any front panel key will cause the device state to revert to the LOCS.

#### **4.3 Message Exchange Protocol**

The device decodes messages using the Message Exchange Protocol similar to the one defined in IEEE 488.2. The following functions implemented in the MEP must be considered:

#### **4.3.1 The Input Buffer**

The device has a 128-byte long cyclic input buffer. Decoding of remote messages is begun as soon as the input buffer is not empty, that is, as soon as the controller has sent at least one byte to the device. Should the input buffer be filled up by the controller faster than the device can remove the bytes and decode them, the bus handshake (CTS/RTS) is used to pause data transfer until room has been made for more bytes in the buffer. This prevents the controller from overrunning the device with data.

#### **4.3.2 The Output Queue**

The device has a 100-byte long output queue in which it stores response messages for the controller to read. If at the time a response message is formatted the queue contains previously formatted response messages, such that there is not enough place in the queue for the new message, the device will put off putting the message in the queue until there is place for it.

#### **4.3.3 Response Messages**

The device sends a Response Message in response to a valid query. All queries return a single Response Message Unit. In only one case is the Response Message generated when the response is read (as opposed to when the response is parsed), and this is when querying Arbitrary Waveform data. All other queries generate the Response Message when they are parsed.

#### **4.4 Instrument Identification**

The \*IDN? common query is used to read the instrument's identification string. The string returned is as follows:

#### SEFRAM,4415,0,V0.1

The "V0.1" reflects the firmware version number and will change accordingly.

#### **4.5 Instrument Reset**

The \*RST common command effects an instrument reset to the factory default power up state.

# **4.6 Command Syntax**

A Program Message is defined as a string containing one Program Message Units, which is an instrument command or query. The Program Message is terminated by the Program Message Terminator.

The Program Message Terminator consists of optional white space characters, followed by the Linefeed (LF) character (ASCII 0A);

The Program Message Unit can be divided into three sections as follows:

#### a) Program Header

The Program Header represents the operation to be performed, and consists of ASCII character mnemonics. Two types of Program Headers are used in the SEFRAM 4415: Instrument-control headers and Common Command and Query headers. Common Command and Query Program Headers consist of a single mnemonic prefixed by an asterisk ('\*').

The mnemonics consist of upper - or lower-case alpha characters.

Example: The command to set the frequency to 1KHZ may be written in the following ways:

FREQ 1KHZ FREQ 1000HZ FREQ 1000 FREQ 1E3 freq 1khz freq 1000hz freq 1000 freq 1e3

#### b) Program Header Separator

The Program Header Separator is used to separate the program header from the program data. It consists of one or more white space characters, denoted as <ws>. Typically, it is a space.

c) Program Data

The Program Data represent the values of the parameters being set, for example, the '1KHZ' in the above examples. Different forms of program data are accepted, depending on the command. The Program Data types used in the instrument are:

#### i) Character program data

This form of data is comprised of a mnemonic made up of lower - or upper-case alpha characters. As with Program Header mnemonics, some Character Data mnemonics have short and long forms. Only the short or the long form may be used.

ii) Boolean data

Boolean data indicate that the parameter can take one of two states, ON or OFF. The parameter may be character type ON or OFF

or numeric. A numeric value is rounded to an integer. A non-zero result is interpreted as 1 (ON), and a zero result as 0 (OFF).

Queries return the values 0 or 1.

iii) NRf

This is a decimal numeric data type, where NR1 indicates an integer number, NR2 indicates a fixed point real number, and NR3 indicates a floating point real number.

iv) Numeric value program data

This data type defines numeric values, as well as special cases of Character Data. Numeric values may be specified in any of Integer, Fixed Point or Floating Point format. All parameters which have associated units accept a suffix, which may be specified using upper or lower-case characters. When the suffix is not specified, the numeric value is accepted in the default units, which are Hertz for frequency, Seconds for time, and Volts for voltage. To set the frequency to 1KHz we can send one of the following commands:

FREQ 1000 FREQ 1E3

The special forms of character data accepted as numbers are

MAXimum: sets the parameter to its maximum value. MINimum: sets the parameter to its minimum value.

For example, to set the frequency to it's maximum value we can send the command

FREQ MAX

Some Program Message Units either require, or can accept, more than one data element. Program data elements are separated from each other by the Program Data Separator. It is defined as optional white space characters followed by a comma (','), which in turn is followed by optional white space characters.

There are two types of Program Message Units: Command Message Units and Query Message Units. A Query differs from a Command in that the Program Header is terminated with a question mark ('?'). For example, the frequency might be queried with the following query:

#### FREQ?

Some Query Message Units accept data, giving the device more specific information about what is being queried. In many cases the Query Message Unit may optionally be supplied with the MIN or MAX mnemonics as data. This tells the device to return the minimum or maximum value to which the parameter may currently be set. For example,

FREQ? MAX

will return the maximum value to which the frequency may currently be set.

Not all Program Message units have query forms ( for example, SAV), and some Program Message Units might have only the query form (for example IDN?).

The instrument puts the response to the query into the output queue, from where it may be read by the controller.

#### **4.7 Status Reporting**

The instrument is capable of reporting status events and errors to the controller.

### **4.7.1 The Error Queue**

The error queue is used to store codes of errors detected in the device. It is implemented as a cyclic buffer of length 10. The error queue is read with the following query:

ERR?

The first error in the queue is returned, and the queue is advanced.

# **4.7.2 Error Codes**

The negative error codes are defined by SCPI. Positive codes are specific to the instrument.

The error message is returned in the form

<error number>,"<error description>"

A table of error numbers and their descriptions is presented here.

No error reported

0 - No error

#### **Command Errors**

A command error is in the range -199 to -100, and indicates that a syntax error was detected. This includes the case of an unrecognized header.

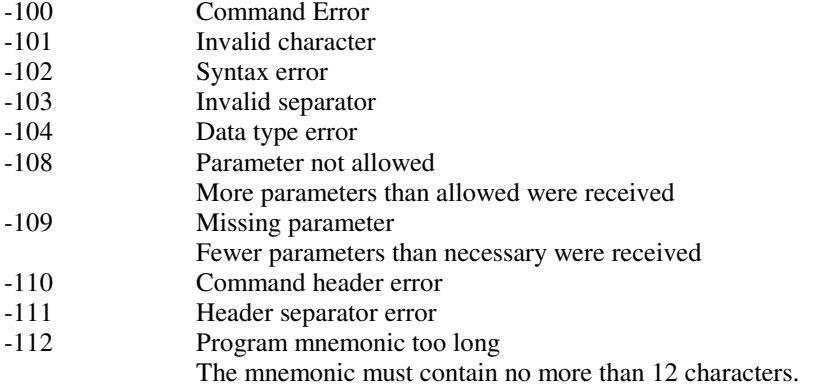

### **SEFRAM 4415 – Operating Manual**

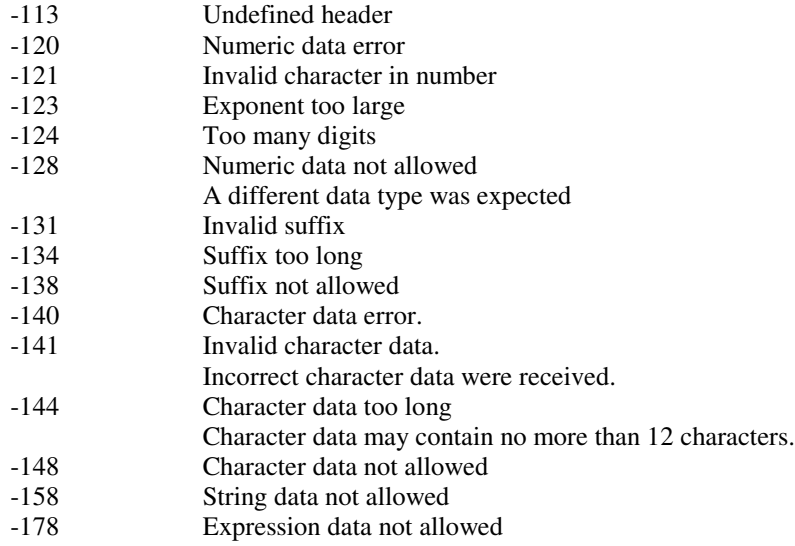

# **Execution Errors**

An execution error indicates that the device could not execute a syntactically correct command, either since the data were out of the instrument's range, or due to a device condition.

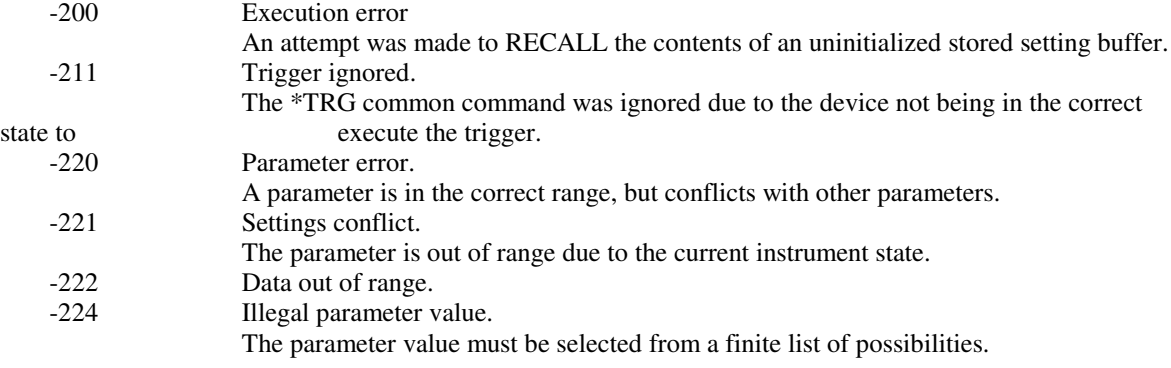

#### **Device-Specific Errors**

An error specific to the device occurred.

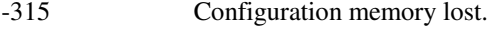

- Device memory has been lost.
- -330 Self-test failed.<br>-325 Oueue overflow
- Oueue overflow.

Error codes have been lost due to more than 10 errors being reported without being read.

#### **Query Errors**

A query error indicates that the output queue control has detected a problem. This could occur if either an attempt was made to read data from the instrument if none was available, or when data were lost. Data could be lost when a query causes data to be formatted for the controller to be read, and the controller sends<br>more commands without reading the data. commands without reading the data.

-410 Query INTERRUPTED.

Data were sent before the entire response of a previous query was read.

-420 Query UNTERMINATED.

An attempt was made to read a response before the complete program message meant to generate that response was sent.

#### **Warnings**

The execution of some commands might cause an undesirable instrument state. The commands are executed, but a warning is issued.

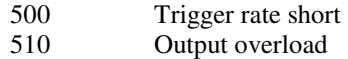

"Trigger rate short" means that the period of the waveform is larger than the value of the internal trigger rate. Thus not every trigger will generate a cycle (or burst) of the waveform.

# **4.8 COMMON COMMANDS**

#### **4.8.1 System Data Commands**

a) **\*IDN?** - Identification query

The identification query enables unique identification of the device over the GPIB. This query should always be the last in a program message. It returns a string with four fields:

Manufacturer name Model name Serial number (0 if not relevant) Version number

Command Type: Common Query Syntax: \*IDN? Response: SEFRAM, SEFRAM 4415,0,V1.1

#### **4.8.2 Internal Operation Commands**

a) **\*RST** - Reset command

The Reset command performs a device reset. It causes the device to return to the factory default power up state.

Type: Common Command<br>Syntax: \*RST Syntax:

#### **4.8.3 Device Trigger Commands**

a) **\*TRG** - Trigger command

This command is analogous to the IEEE 488.1 Group Execute Trigger interface message, and has the same effect. It is used to trigger the device to output a wave, and is accepted only when the trigger mode is set to Trigger, Gate or Burst, and the trigger source is set to BUS.

Type: Common Command Syntax: \*TRG

#### **4.8.4 Stored Settings Commands**

### a) **\*RCL** - Recall instrument state

This command is used to restore the state of the device to that stored in the specified memory location.

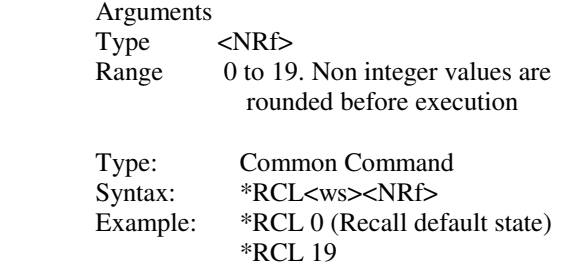

b) **\*SAV** - Save instrument state

This command is used to store the current instrument state in the specified memory location.

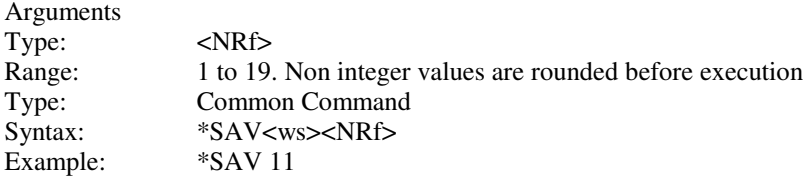

Stored setting location 0 stores the factory defaults, and is a read-only location.

#### **4.9 INSTRUMENT CONTROL COMMANDS**

Instrument control commands are grouped into logical subsystems according to the SCPI instrument model. The commands are comprised of mnemonics indicating the subsystem to which the command belongs, and the hierarchy within that subsystem. When the command is to be referred to the Root node, it should be prefixed with a colon (:). Mnemonics appearing in square brackets [...] are optional. The " character is used to denote a choice of specifications. The '<ws>' is used to denote a white space character.

#### **4.9.1 Default Subsystem**

The Source Subsystem controls the frequency, voltage, amplitude modulation and clock source. The command structure is as follows:

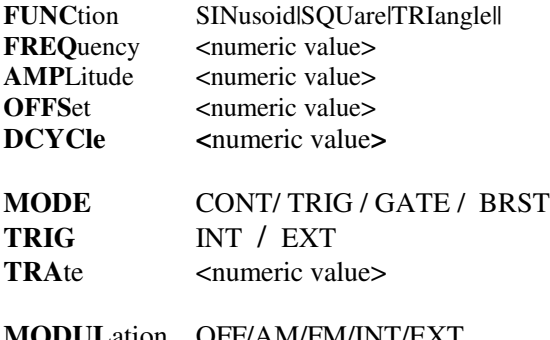

**MODUL**ation OFF/AM/FM/INT/EXT **MODFRequency <numeric value> MODSH**ape SIN/TRI/ SQU **DEV**iation <numeric value>

#### **DEPTh** <numeric value>

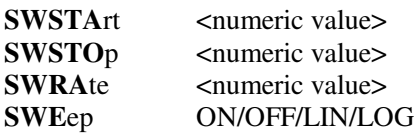

### **4.9.1.1 Frequency**

FREQuency <frequency>

The frequency command controls the frequency of the output waveform.

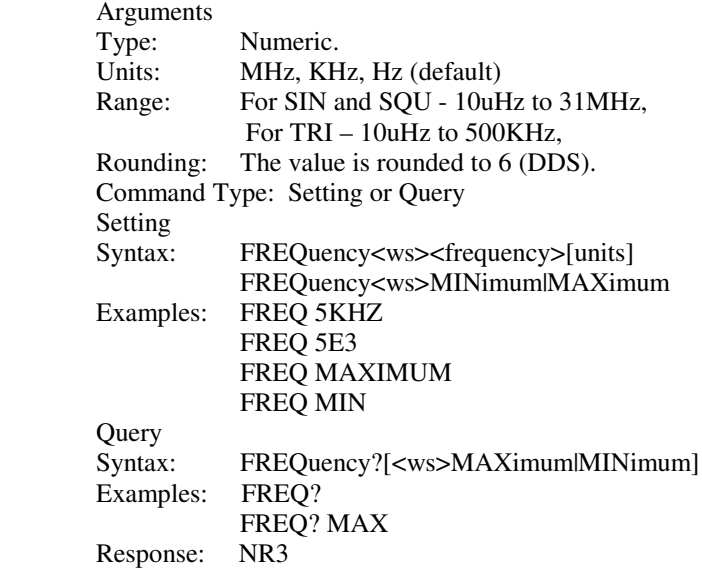

Considerations:

- 1) The MIN and MAX arguments refer to currently settable minimum or maximum.
- 2) FIXed is alias for CW.

#### **4.9.1.2 Amplitude**

AMPLitude <p-p amplitude>

The amplitude command is used to set the peak-to-peak amplitude of the output waveform. Note that the amplitude and the offset are limited by the relation

Peak Amplitude + |Offset| <= 5V

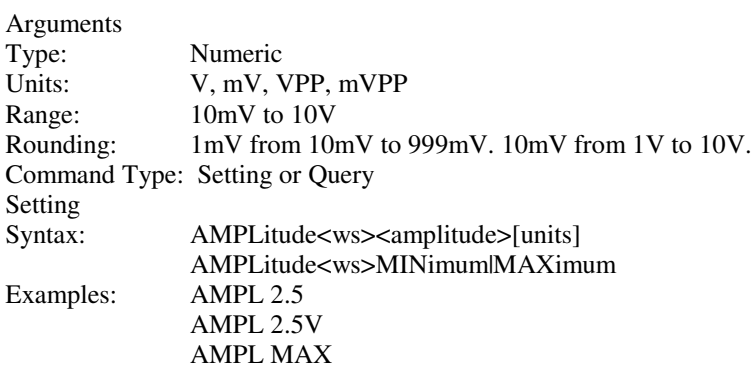

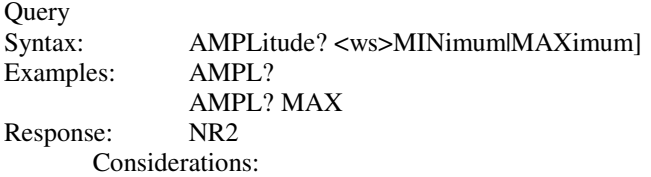

1) The MAXimum amplitude is dependent on the offset.

2) The MAX and MIN arguments should not be used in a program message containing an OFFSet command, since these values are evaluated during parsing, based on the current value of the offset.

#### **4.9.1.3 Offset**

#### OFFSet <offset>

The offset command is used to set the DC offset of the output waveform. Note that the amplitude and the offset are limited by the relation

Peak Amplitude +  $|Offset| \leq 5V$ 

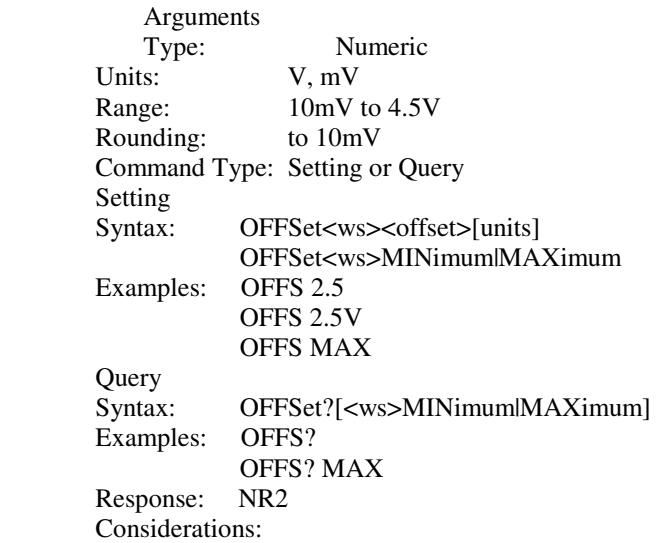

1) The MAXimum offset is dependent on the amplitude. 2) The MAX and MIN arguments should not be used in a program message containing an AMPLitude command, since these values are evaluated during parsing, based on the current value of the amplitude.

# **4.9.1.4 Function**

#### **FUNCtion**

The function command is used to set the type of waveform to be generated by the instrument.

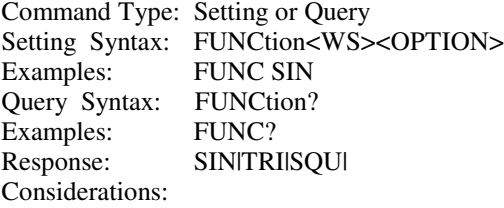

The following functions are available:

# **4.9.1.5 Modulation**

The following commands control the modulation:

# MODULation

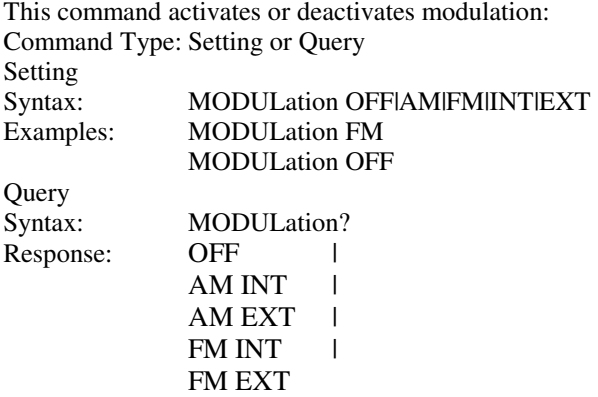

# DEPTh

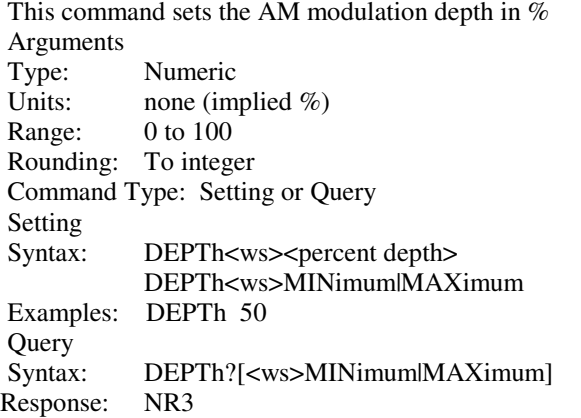

### MODFRequency

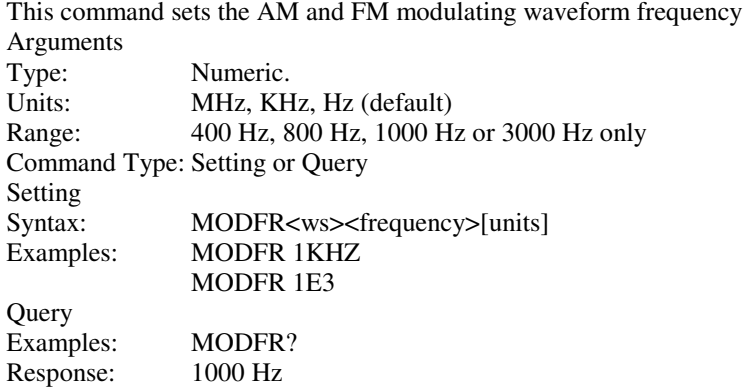

#### **DEViation**

This command sets the FM modulation deviation Arguments<br>Type: Type: Numeric.<br>Units: MHz, KH MHz, KHz, Hz (default)

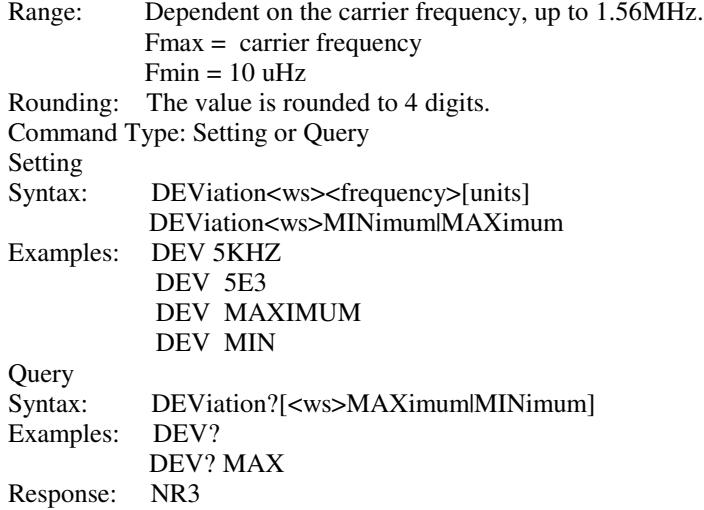

# **4.9.1.6 Sweep control**

The following commands control the sweep functionality:

# SWEep

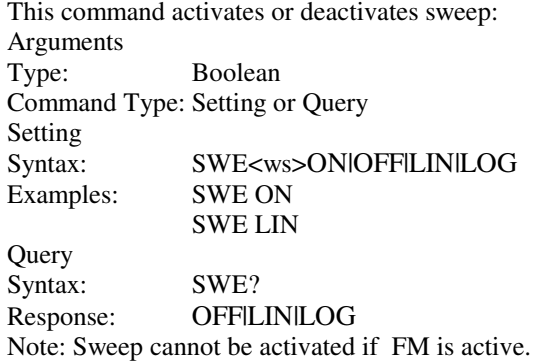

#### **SWRAte**

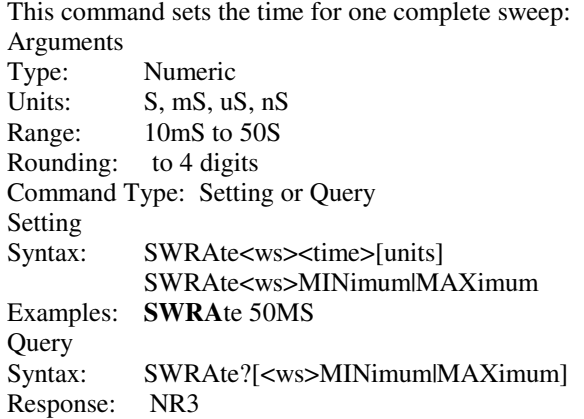

#### SWSTArt

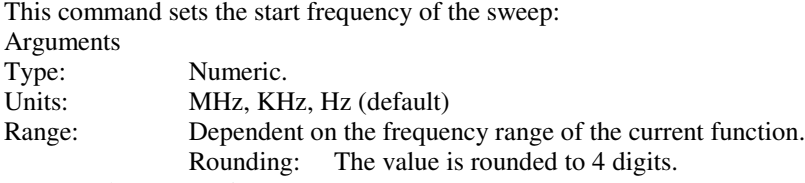

Command Type: Setting or Query

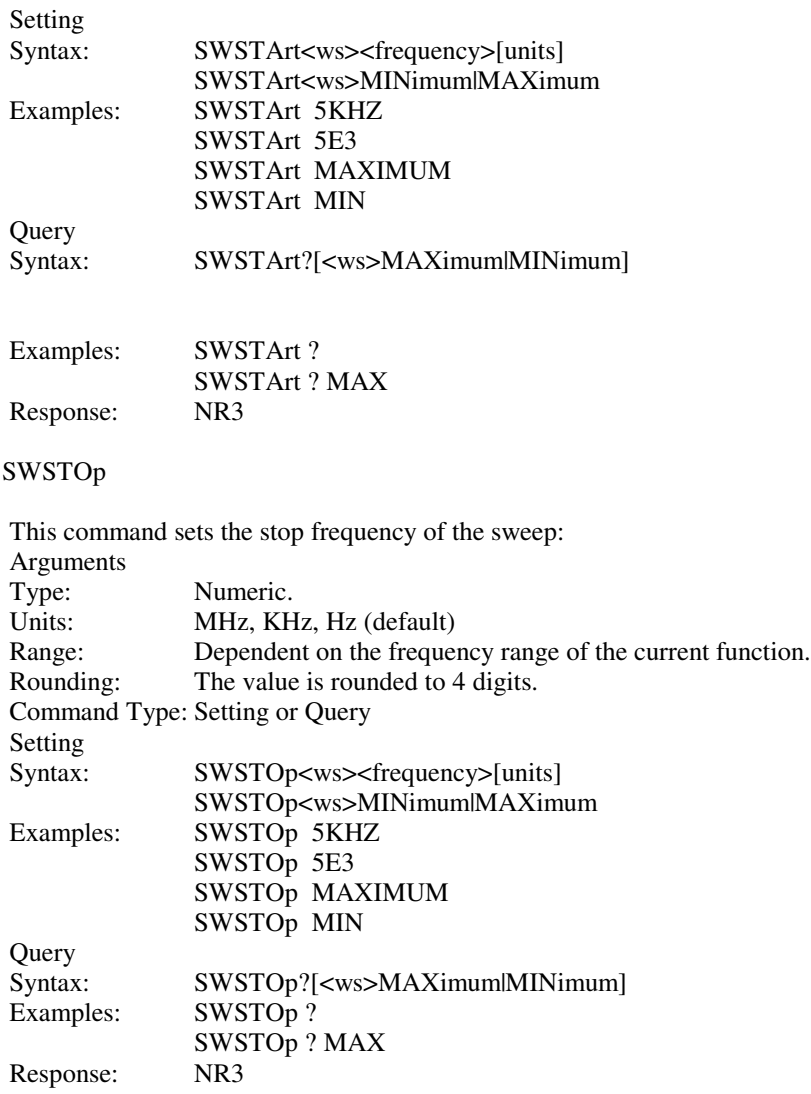

# **4.9.1.7 Duty Cycle**

DCYCle <duty cycle value>

This command is used to set the duty-cycle of the square wave or the symmetry of triangular wave. The value is given in percent .

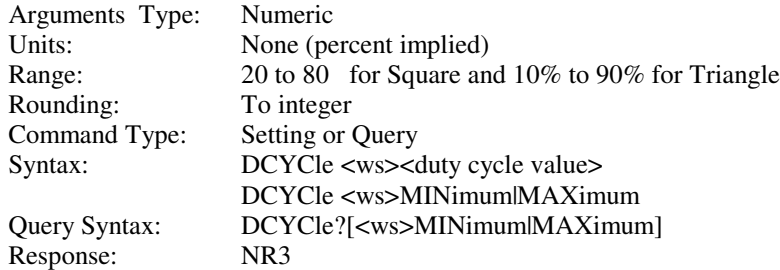

# **4.9.1.8 Trigger Mode**

MODE <trigger mode>

This command is used to set the trigger mode.

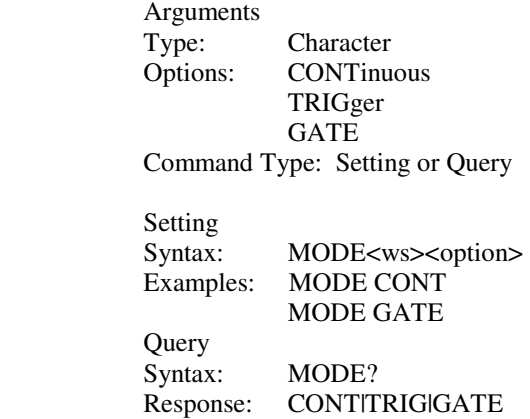

# **4.9.1.9 Trigger Source**

TRIGger<trigger source>

This command is used to select the trigger source, for use in the Trigger, Gate and Burst trigger modes.

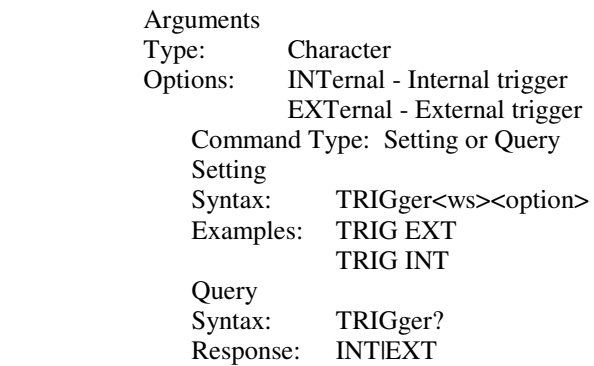

### **4.9.1.10 Internal Trigger Rate**

TRAte <trigger rate>

Sets the rate of the internal trigger.

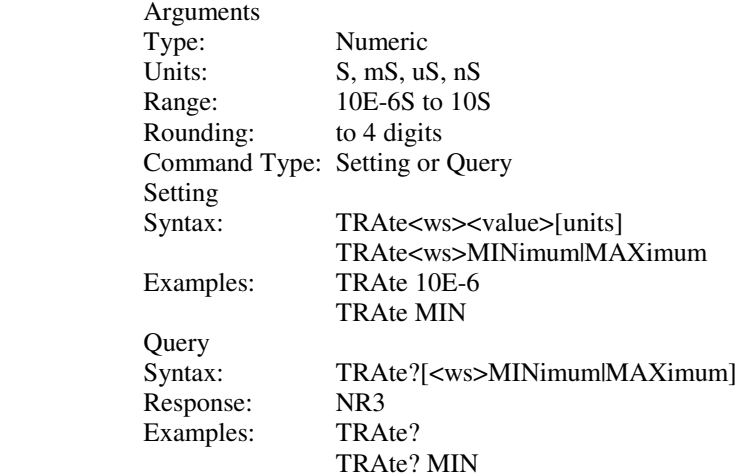

#### **4.9.2 Error Queue Reading**

#### ERRor?

This query returns the first entry in the error queue, and removes that entry from the queue.

Command Type: Query only Query Syntax: ERRor?<br>Response: <Error n Response: <Error number>, "<error description>"

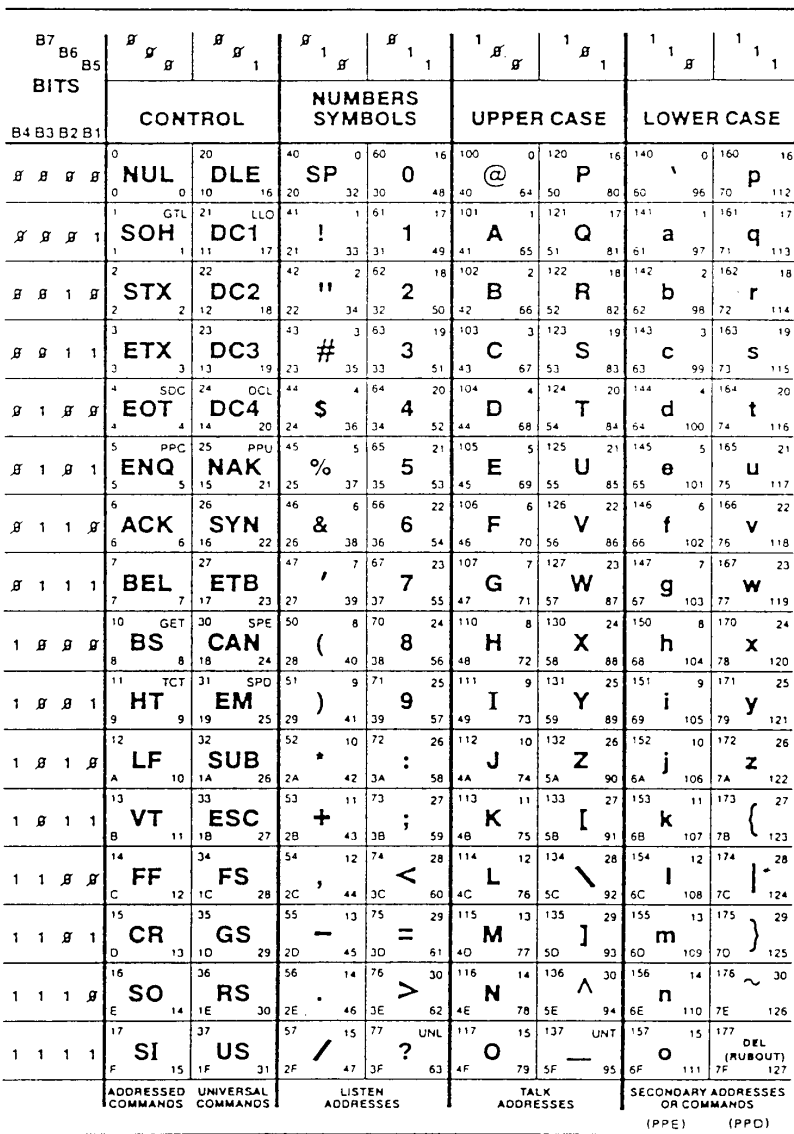

# **ASCII & GPIB CODE CHART**

 $pctal$  25  $PPU$ GPIB code **NAK** ASCII character  $\frac{1}{21}$ decimal  $\sim$  $\hbar$ ex  $\vert$ 15

 $\cdot$ 

# **4.10 RS-232 Programming**

#### **4.10.1 General**

The INSTALLATION section of this manual describes the RS-232-C connection for the instrument.

EIA standard RS-232-C specifies the electrical characteristics and pin out of a serial communication standard for connecting "data terminal equipment" (DTE) to "data communication equipment" (DCE). Data terminal equipment is usually devices such as terminals, computers, or printers that are the final destination for data. Data communication equipment, on the other hand, is usually a modem or other device that converts the data to another form and passes it through. The instrument can be configured only as a DCE, so in most cases it can be connected with a straight-through cable to a computer, but would require special cabling to connect to another DCE device.

The baud rate is the bit rate during the transmission of a word in bits per second. Different devices use many baud rates, but the baud rates of the two devices that are connected must be the same. The instrument is set to a fixed baud rates of 19200 as described in Section 3, Operating Instructions.

Data signals over the RS-232-C use a voltage of +3V to +25V to represent a zero (called a space) and a voltage of -3V to -25V to represent a one (called a mark). Handshake and control lines use +3V to +25V to indicate a true condition and -3V to -25V to indicate a false condition.

When no data is being transmitted, the idle state of the data lines will be the mark state. To transmit a byte, the transmitting device first sends a start bit to synchronize the receiver.

#### **4.10.2 RS-232-C Operation**

The RS-232-C standard is not very specific about many of the handshaking signals and it is therefore usually necessary to refer to the manuals for both of the devices being connected to determine the exact pin out, signal definition, and signal direction for the devices.

The instrument is programmed by sending ASCII coded characters to the instrument. When the instrument is in the remote mode remote command input has priority over any front panel control. Therefore, as long as the serial interface is continuously supplied with data, the keyboard will appear to be inoperative to the user.

The instrument accepts a carriage return (CR) as an end of string (EOS) terminator and sends both a CR and LF as the EOS terminator.

**DECLARATION OF CE CONFORMITY** according to EEC directives and NF EN 45014 norm *DECLARATION DE CONFORMITE CE suivant directives CEE et norme NF EN 45014*

# $\mathsf{C}\in$

# **SEFRAM INSTRUMENTS & SYSTEMES 32, rue Edouard MARTEL 42100 SAINT-ETIENNE ( FRANCE)**

# **Declares, that the below mentioned product complies with :**

*Déclare que le produit désigné ci-après est conforme à* **:**

# **The European low voltage directive 73/23/EEC : NF EN 61010-1 Safety requirements for electrical equipment for measurement, control and laboratory use.**

*La directive Européenne basse tension CEE 73/23 :*

NF EN 61010-1Règles de sécurité pour les appareils électriques de mesurage, de régulation et de laboratoire.

# **The European EMC directive 89/336/EEC, amended by 93/68/EEC : Emission standard EN 50081-1. Immunity standard EN 50082-1.**

*La directive Européenne CEM CEE 89/336, amendée par CEE 93/68 : En émission selon NF EN 50081-1. En immunité selon NF EN 50082-1.*

**Pollution degree** *Degré de pollution* **: 2**

**Product name** *Désignation* **: FUNCTION GENERATOR** *Générateur de fonctions*

**Model** *Type* **: 4415**

**Compliance was demonstrated in listed laboratory and record in test report number** La conformité à été démontrée dans un laboratoire reconnu et enregistrée dans le rapport numéro **RC 4415**

**SAINT-ETIENNE the : Name/Position :**

**T. TAGLIARINO / Quality Mgr** 

 **SEFRAM 32, rue E. Martel – BP55 F42009 – Saint-Etienne Cedex 2 France Tel : 0825.56.50.50 (0,15€TTC/mn) Fax : 04.77.57.23.23**

**E.mail :**

- **Support technique : support@sefram.fr**
- **Service commercial : sales@sefram.fr**